## **서울소방학교 사이버교육센터 - 홈페이지 사용법 -**

**2022년 1월**

**서울특별시 소방학교 인재개발과 사이버교육센터 (http://sobang.eseoul.go.kr)**

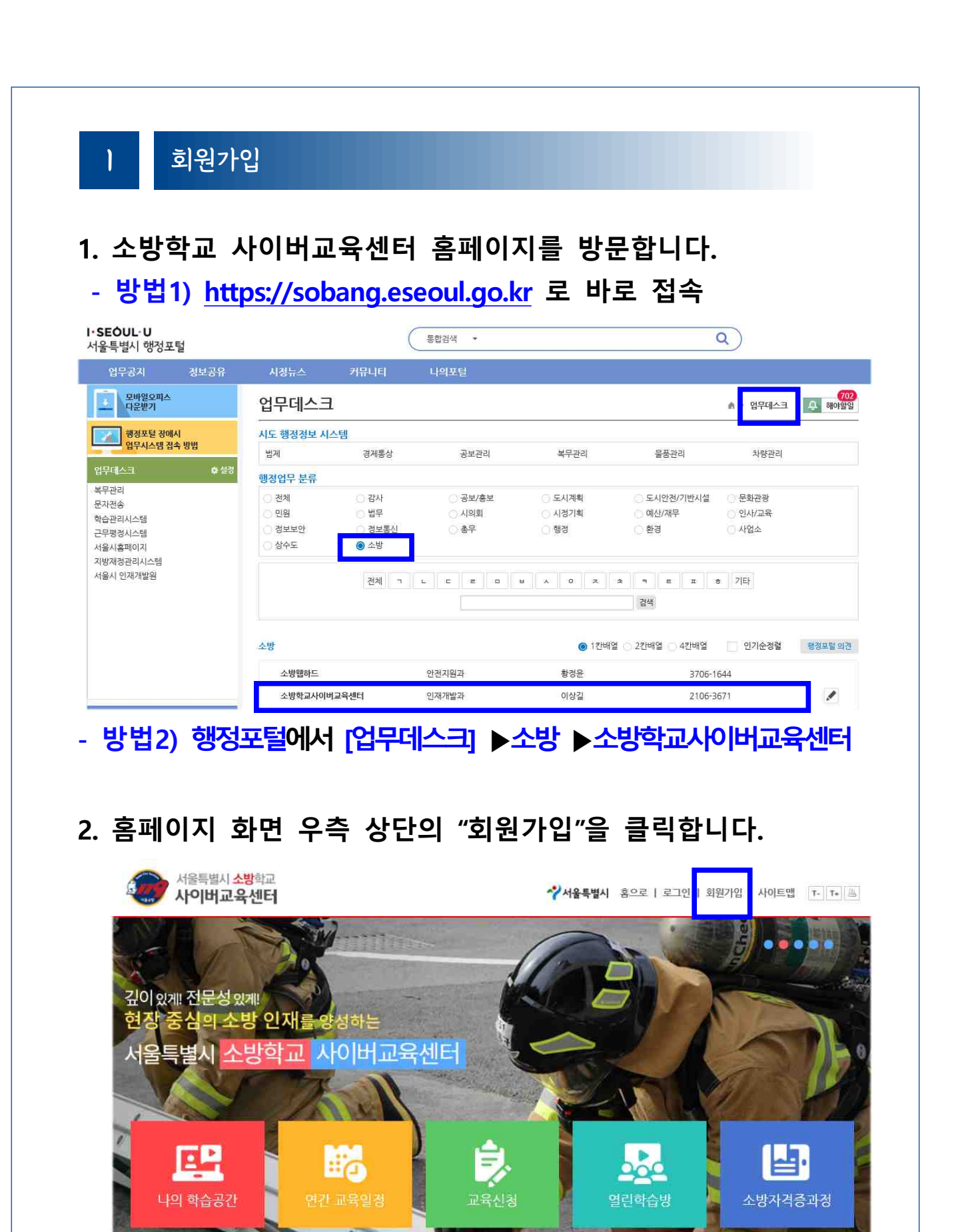

## **3. 회원가입 화면에서 이용약관 및 개인정보 등에 동의합니다.**

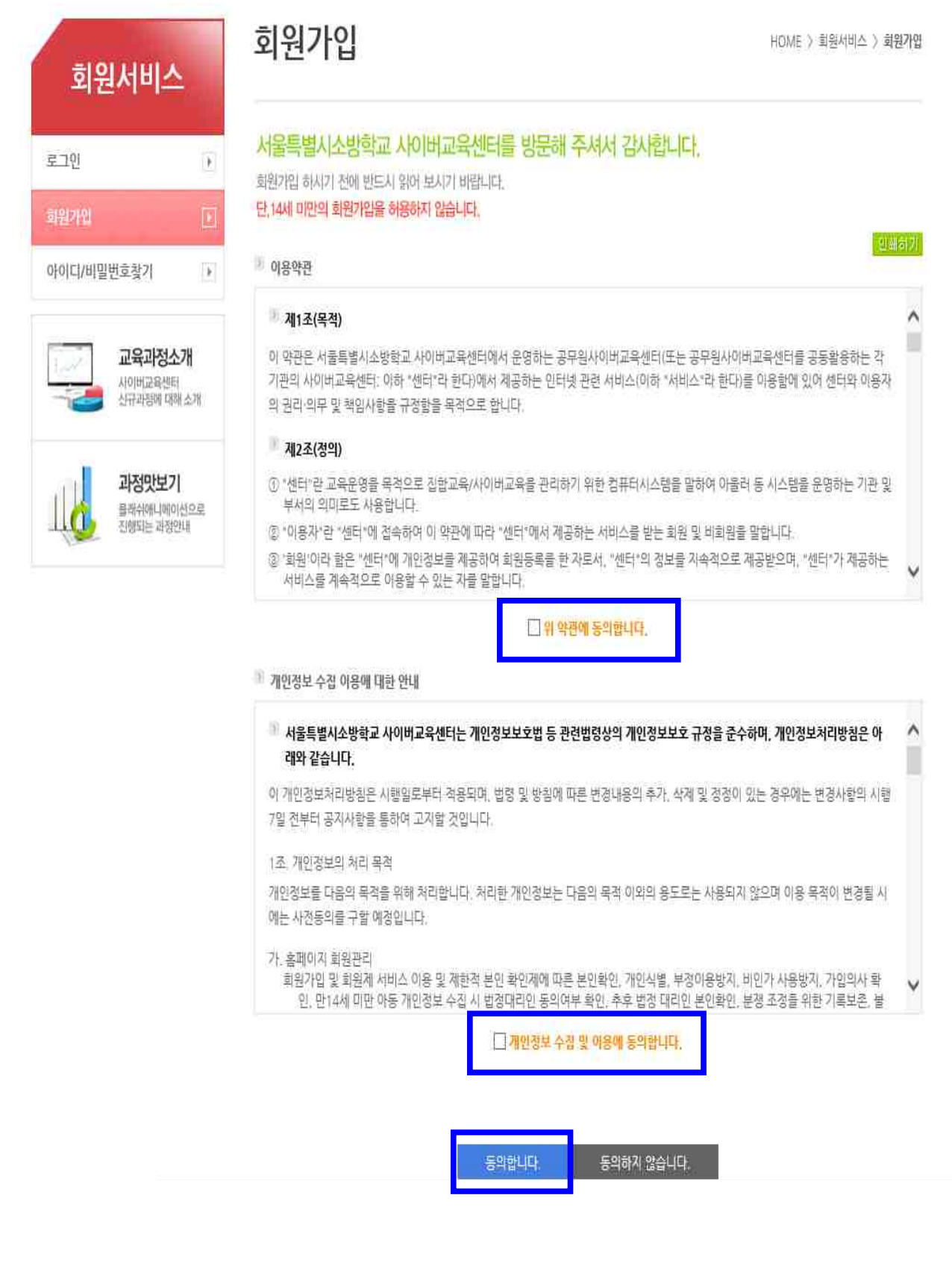

## **4. 휴대폰 혹은 아이핀 인증절차를 순서에 따라 진행합니다.** 회위가입  $HOME$  > 회원관리 > 회원가업 회원서비스 로그인  $\overline{\mathbf{F}}$ 인터넷 상의 익명으로 인한 피해를 방지하기 위하여 실명확인 절차가 필요합니다. ▲ 휴대폰 인증하기 또는 공공아이핀(I-PIN) 인증하기 버튼을 눌러주세요. 아이디/비밀번호찾기  $\overline{\left|\mathbf{E}\right|}$ 교육과정소개 'n 사이버교육센터<br>신규과정에 대해 소개 휴대폰 인증 아이핀 인증 과정맛보기 휴대폰으로 가입인증을 받을 수 있습니다. 아이핀으로 가입인증을 받을 수 있습니다.  플래쉬애니메이션으로<br>진행되는 과정인내 휴대폰 안증 아이핀 인증

## **5. ⁕ 표시된 항목은 반드시 입력합니다.**

회원가입

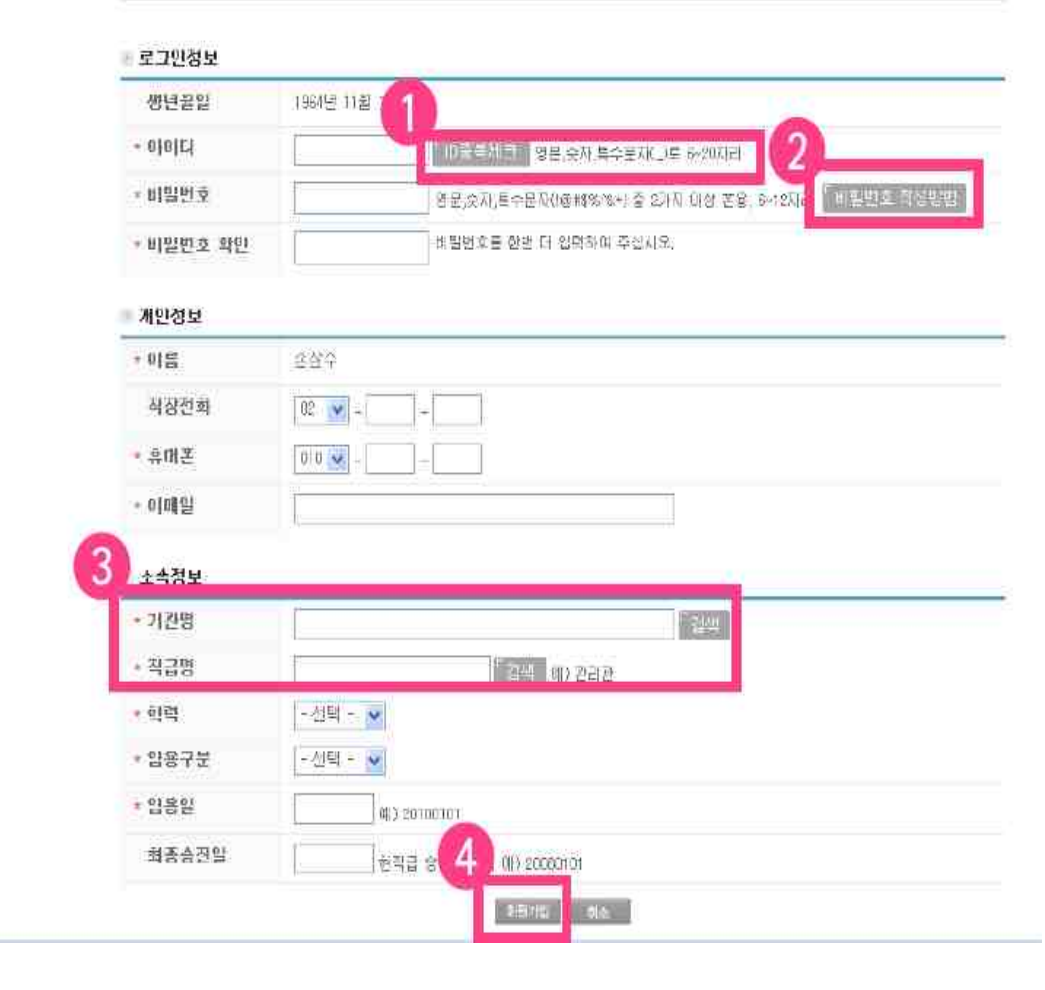

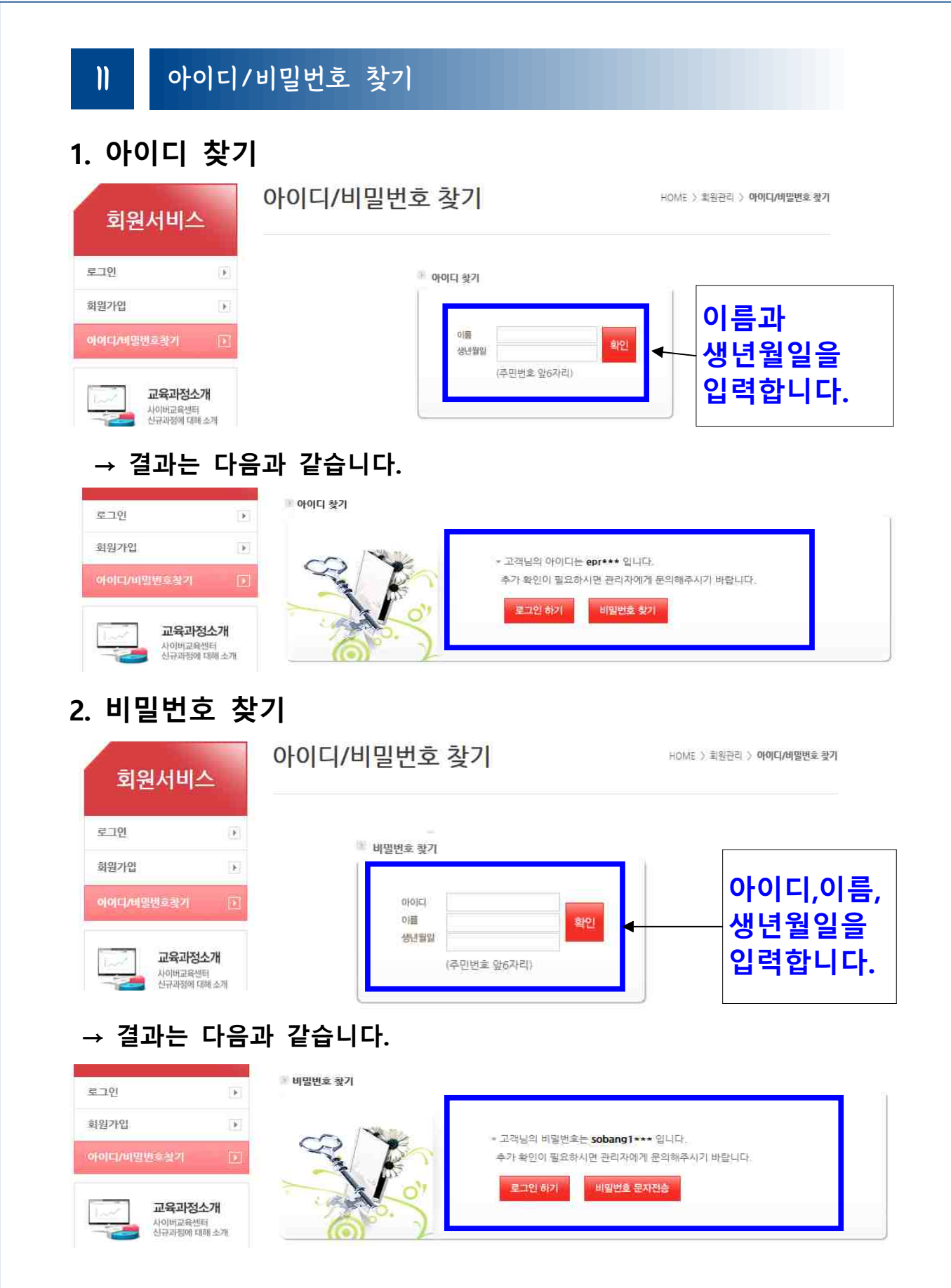

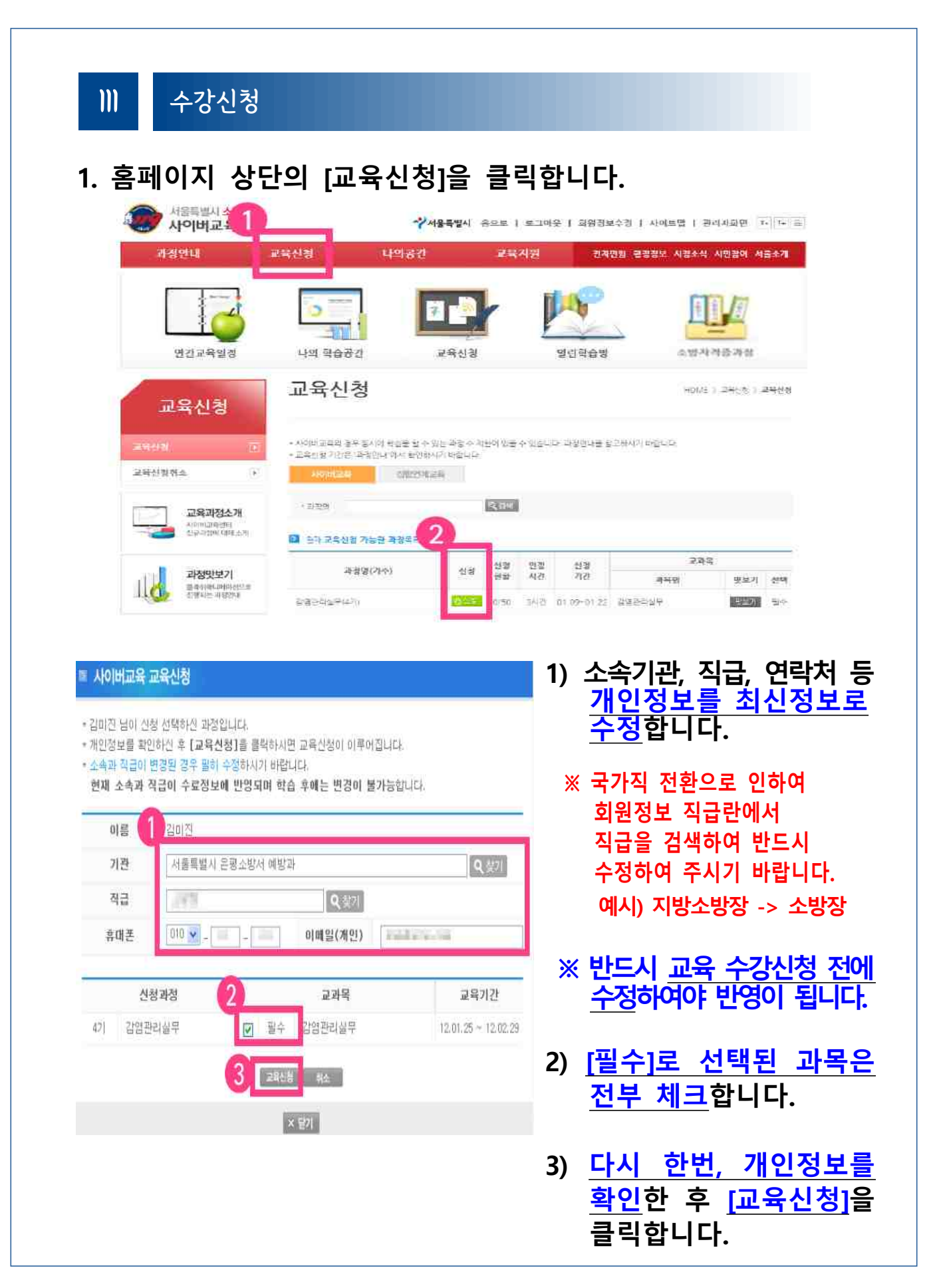

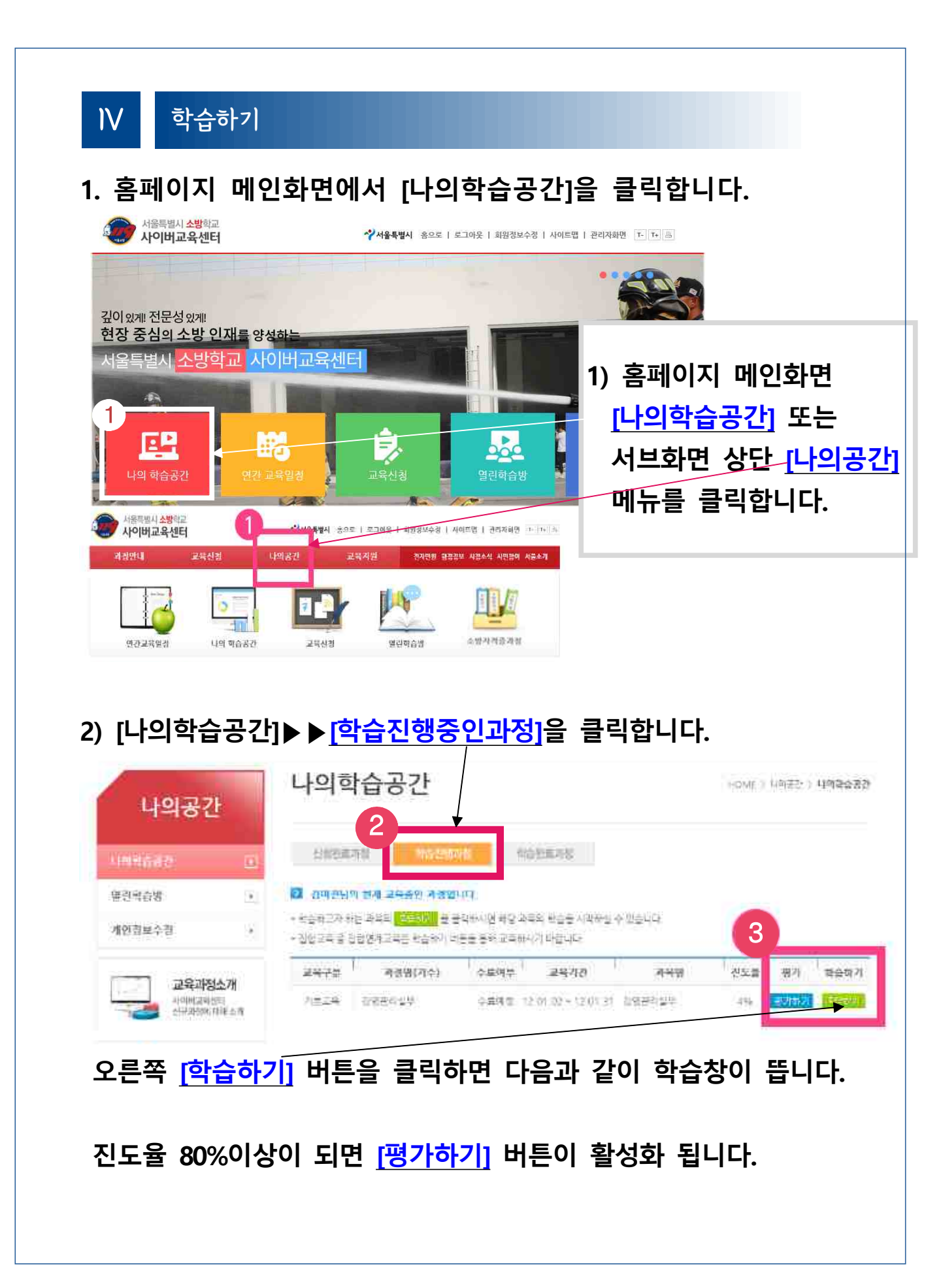

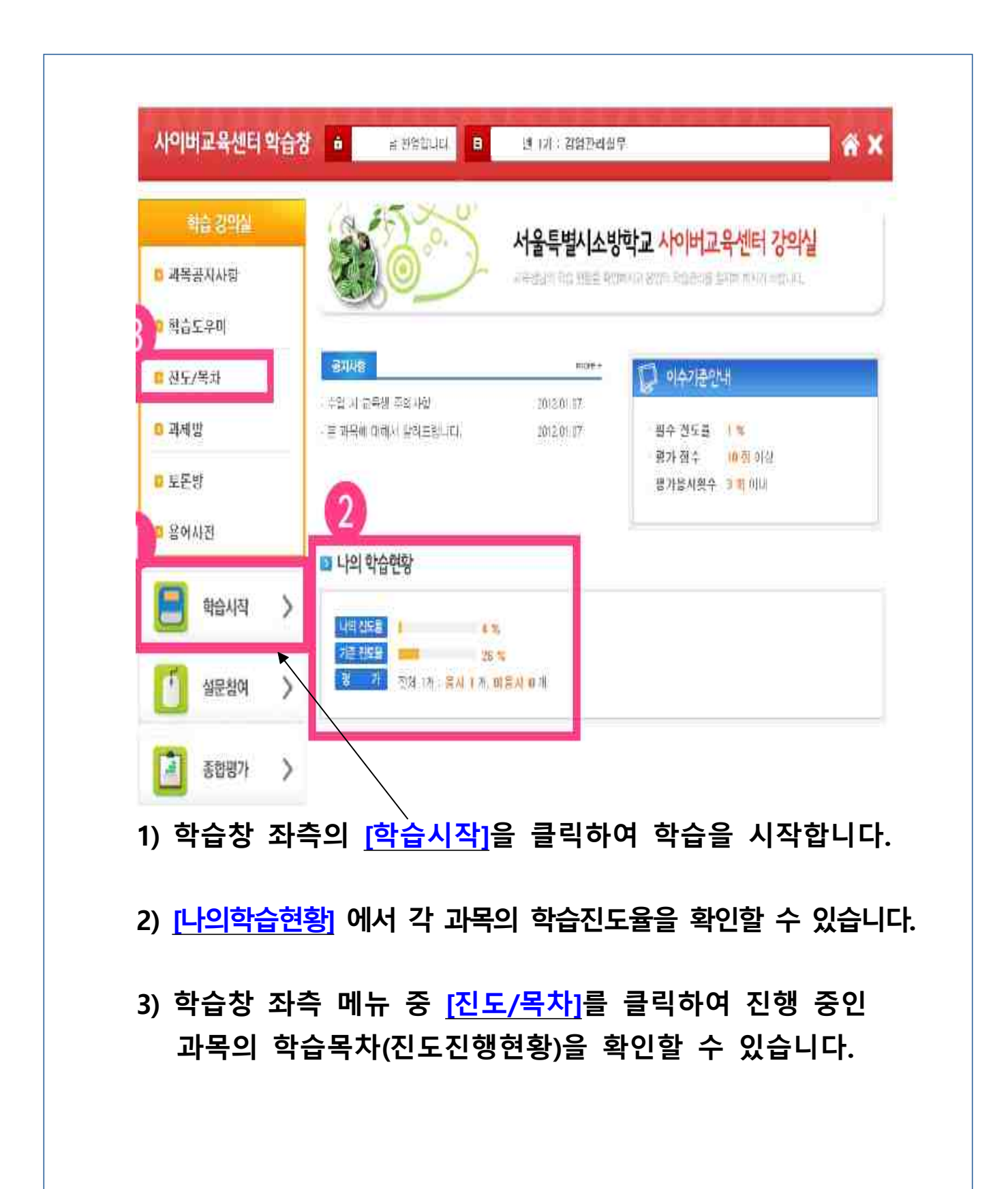